#### Micro Training: Online Whiteboards

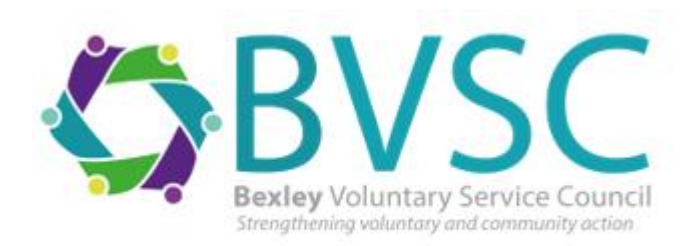

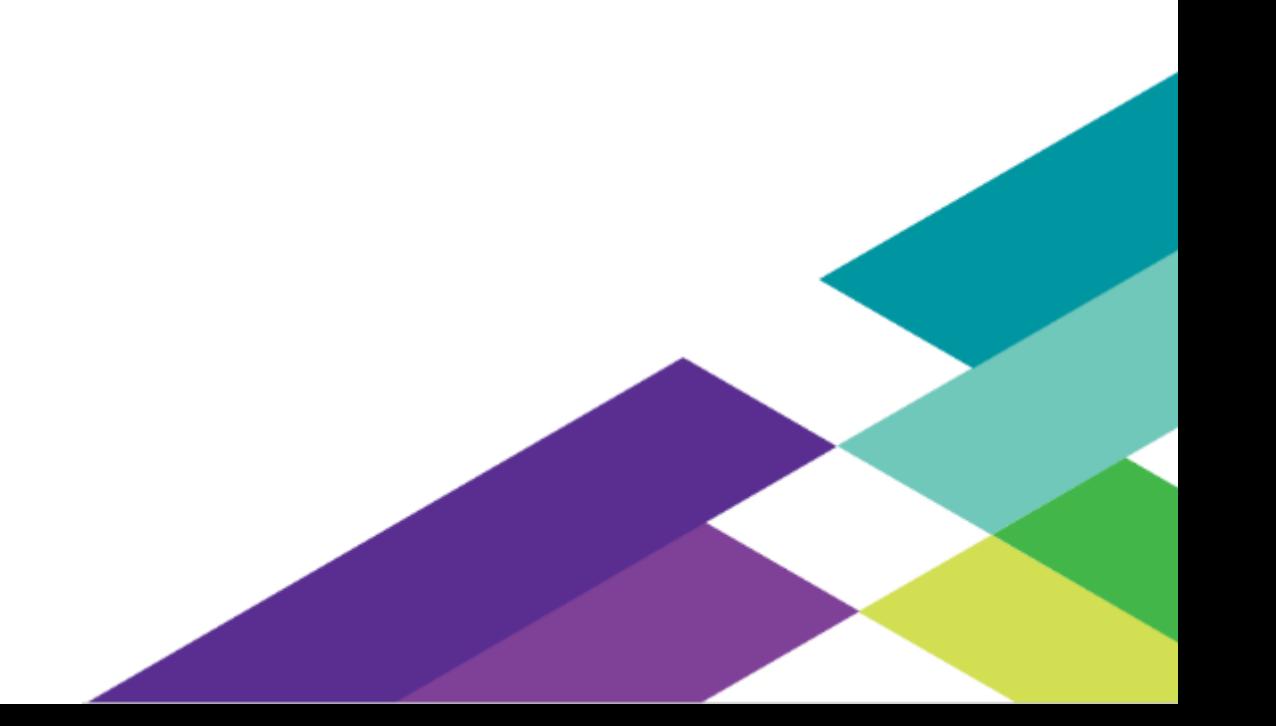

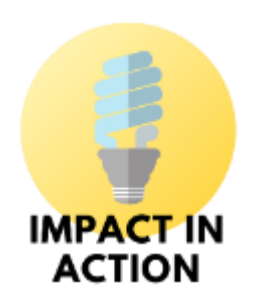

Impact In Action: one of BVSC's projects funded by the City of London Corporations' charity, City Bridge Trust

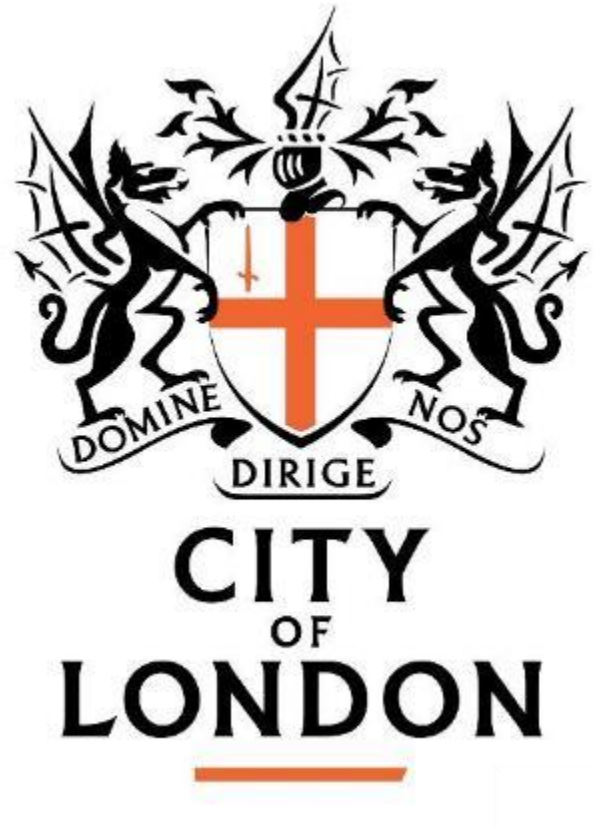

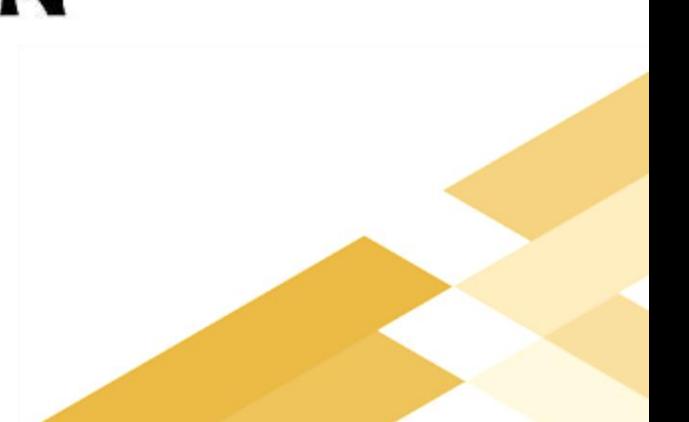

### Who's the Impact Officer?

- 20 year's experience in the charity sector
- 15 of these helping charities prove the difference they have made

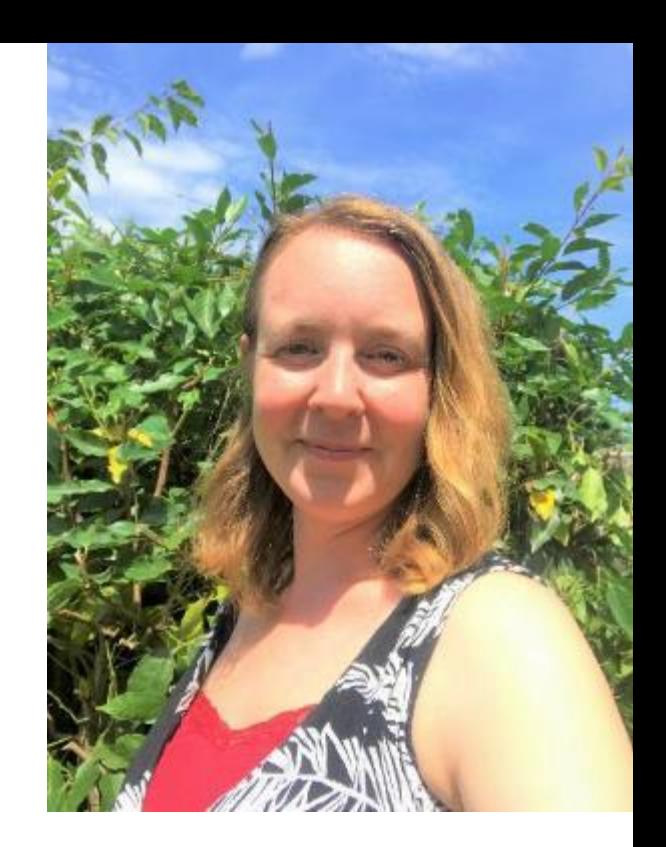

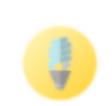

Normally working with small organisations. Most recently in Bromley and Bexley.

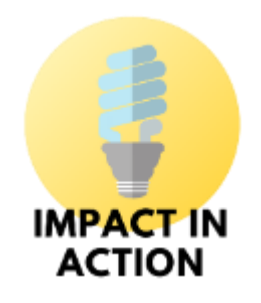

…but not an IT expert- these are my personal views!

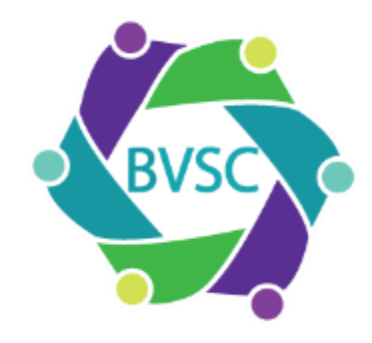

# Lots of options and you are welcome to look through even more:

[https://zapier.com/blog/best-online](https://zapier.com/blog/best-online-whiteboard/)whiteboard/

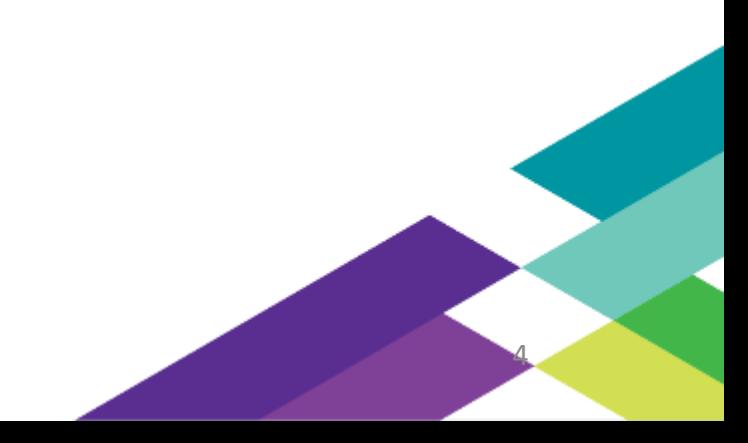

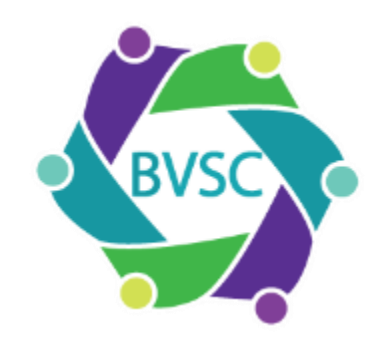

#### For today, 20 minutes:

Zoom

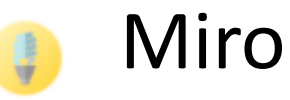

#### Microsoft whiteboard 4

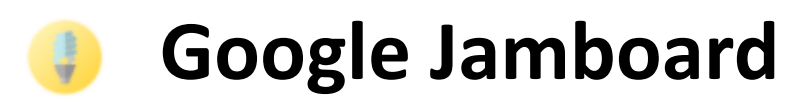

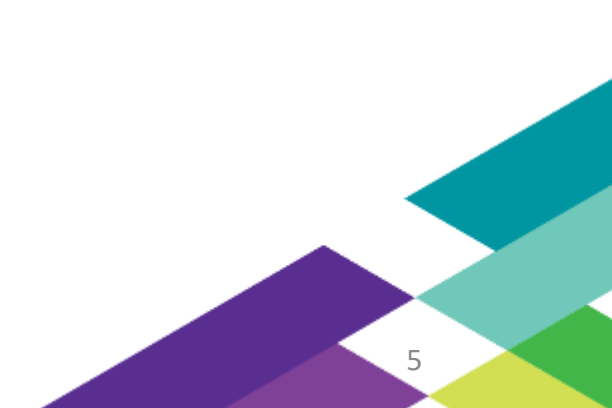

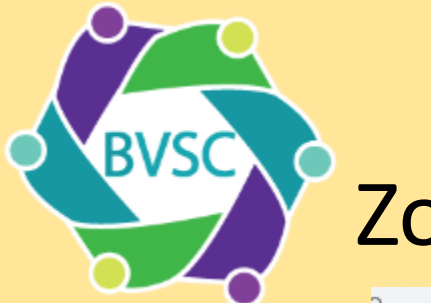

#### Zoom

a support.zoom.us/hc/en-us/articles/205677665-Sharing-a-whiteboard

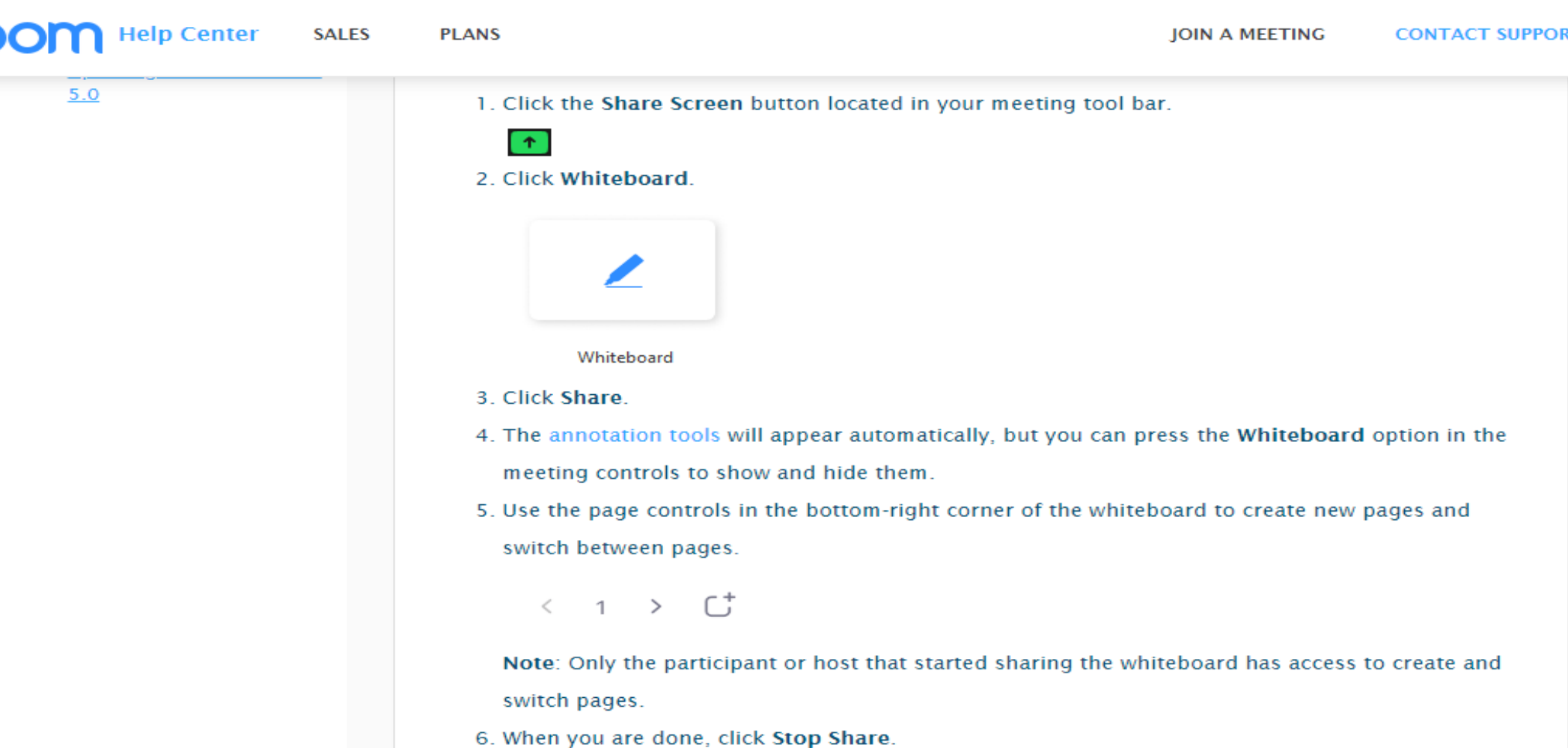

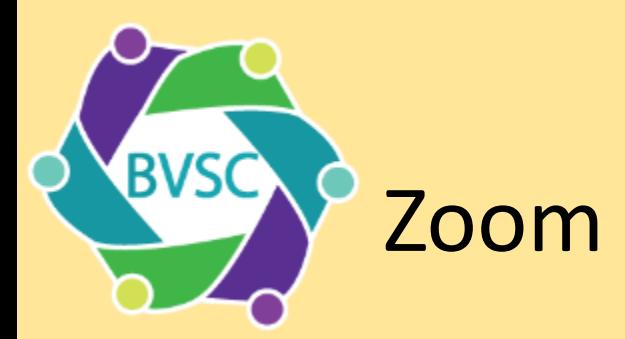

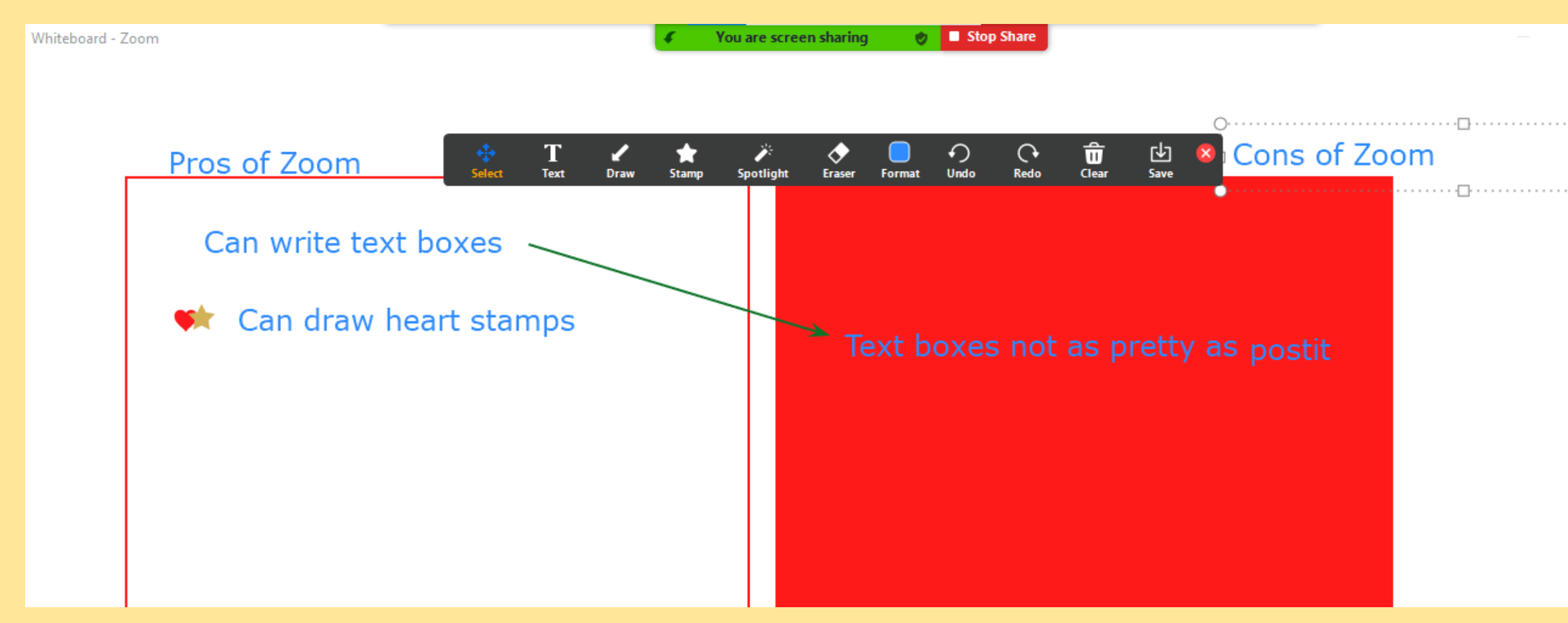

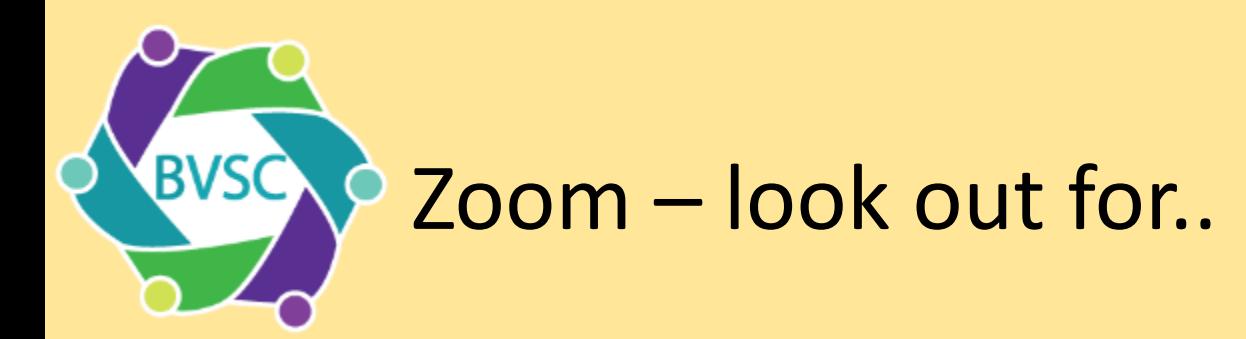

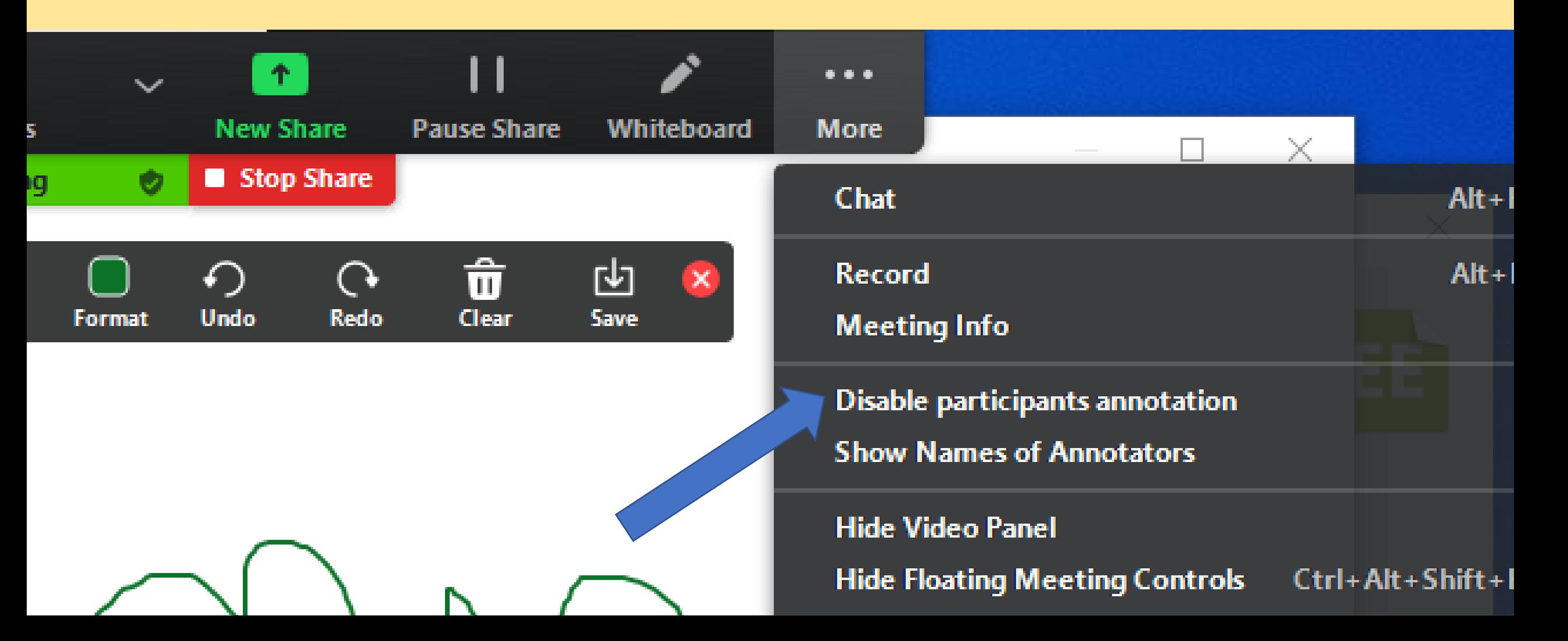

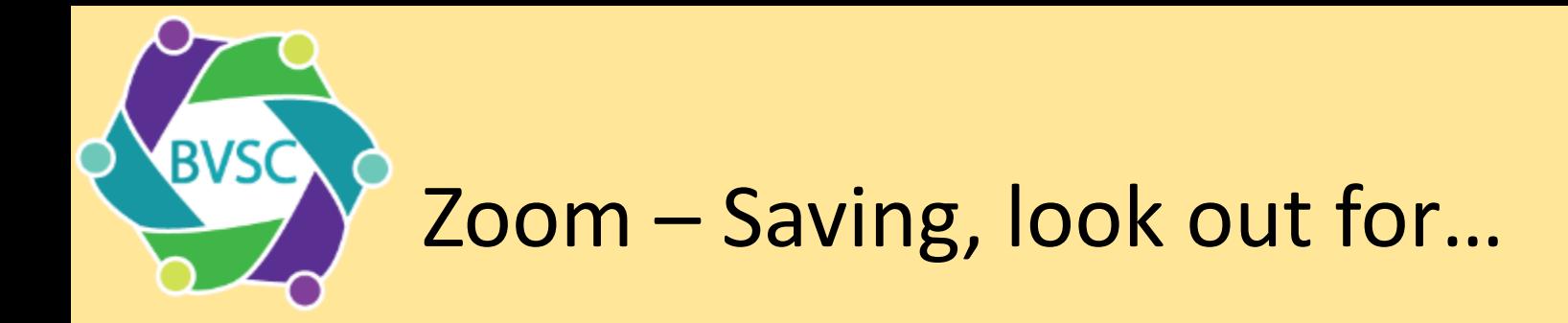

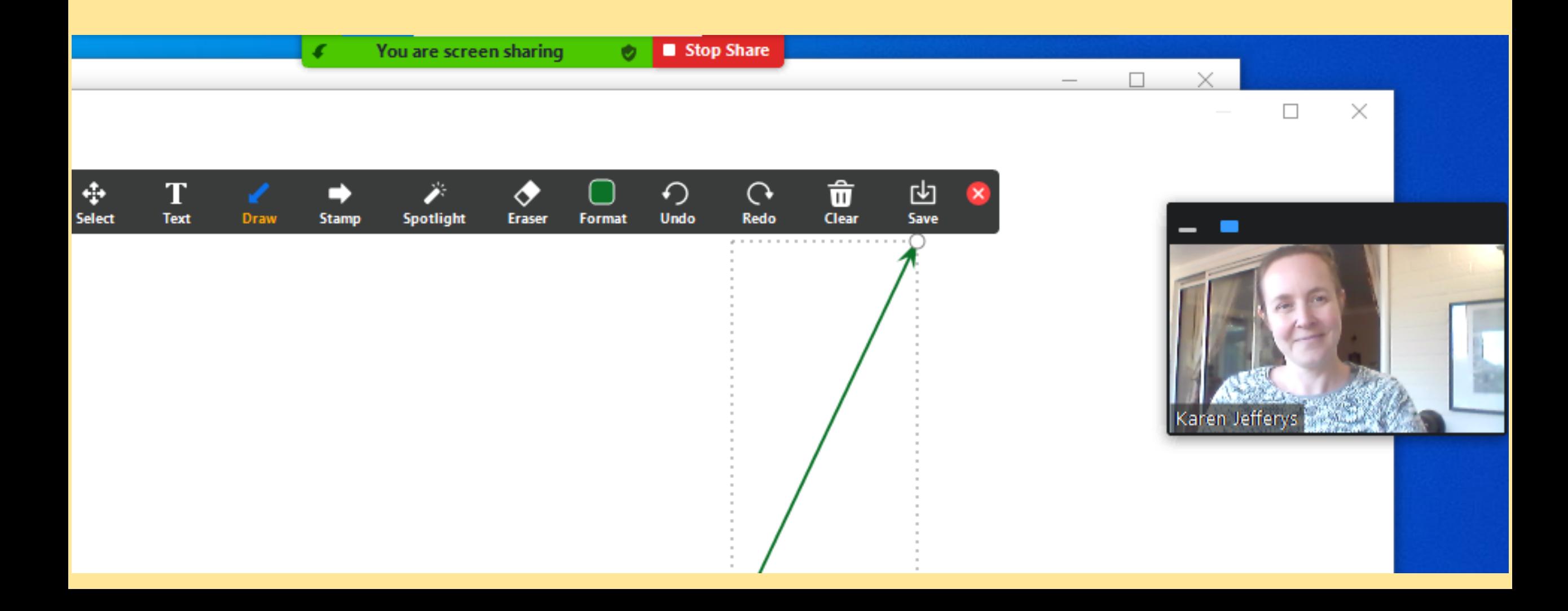

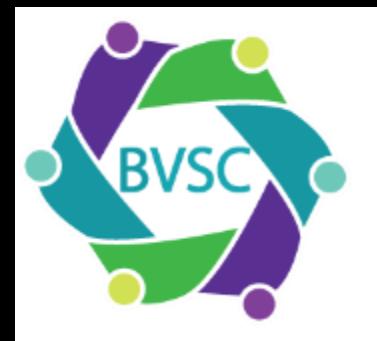

# Zoom – summary of Karen's thoughts

 $\checkmark$  Easy to start using  $\checkmark$  No need to leave the online meeting screen  $\checkmark$  Can save to computer

- ❖ Must remember to save
- ❖ Limited functionality
- ❖ Basic design

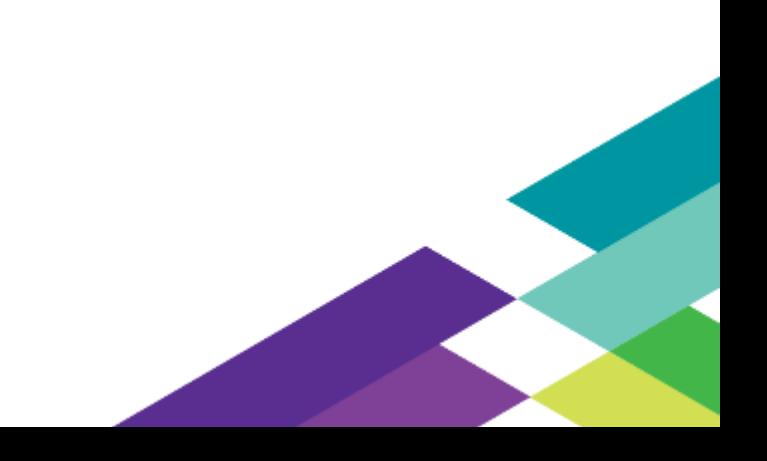

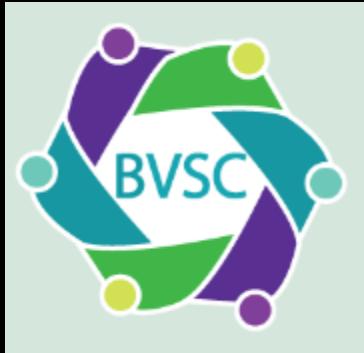

# https://whiteboard.microsoft.com

If you have a Microsoft 365 account you can access the Whiteboard App

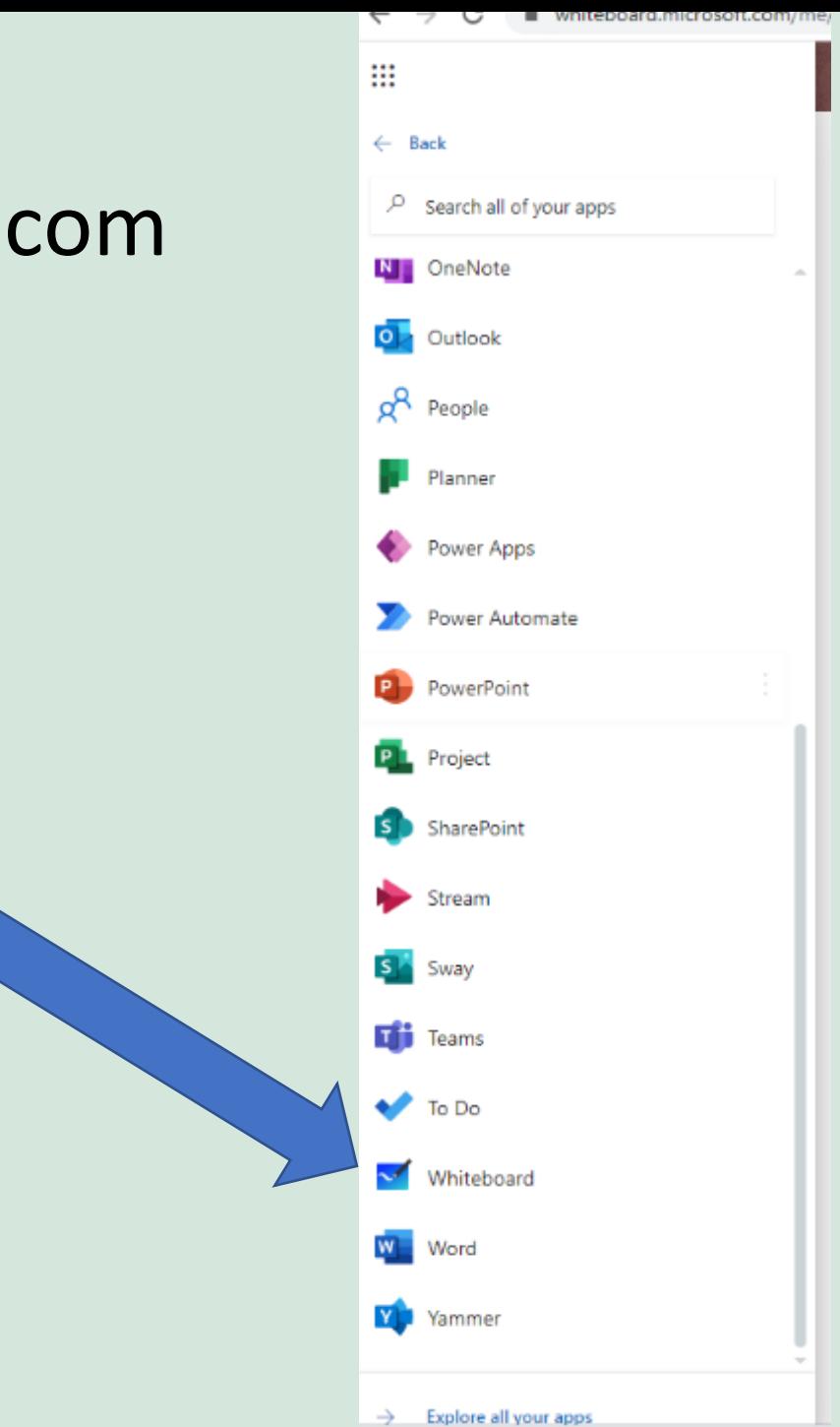

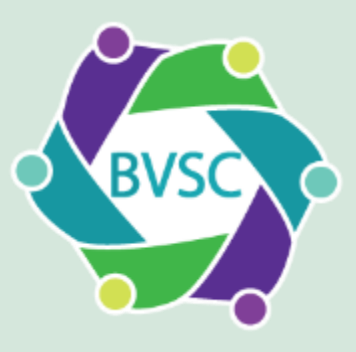

#### Microsoft Whiteboard

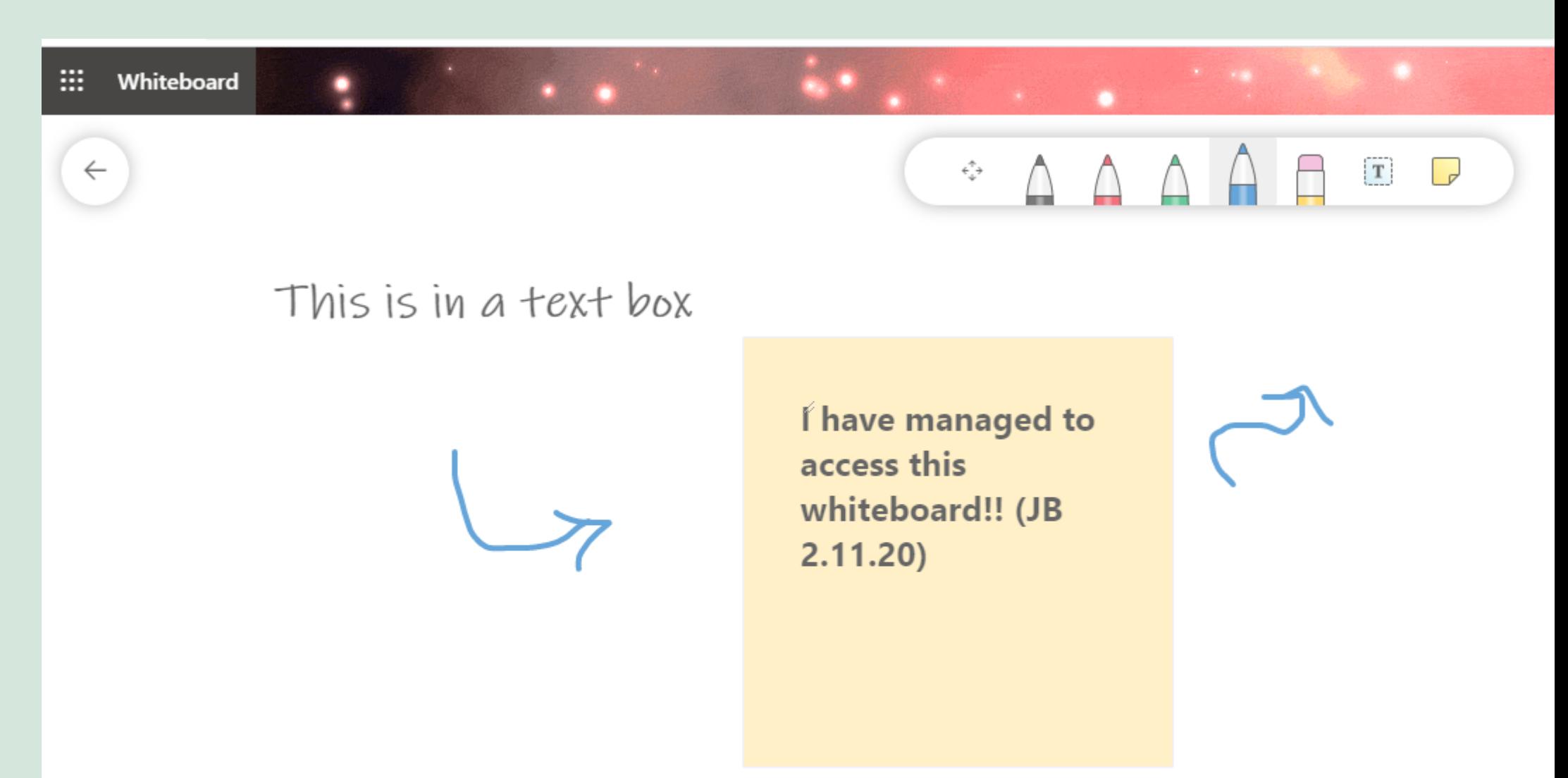

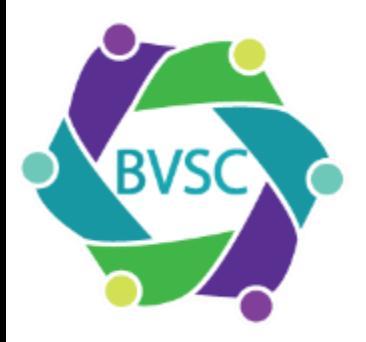

# Microsoft Whiteboard – Summary of Karen's thoughts

 $\checkmark$  Easy to start using  $\checkmark$  Clear how to create a new one and how to share  $\checkmark$  Lots of groups have Office 365  $\checkmark$ Saves as a png

❖ OK functionality

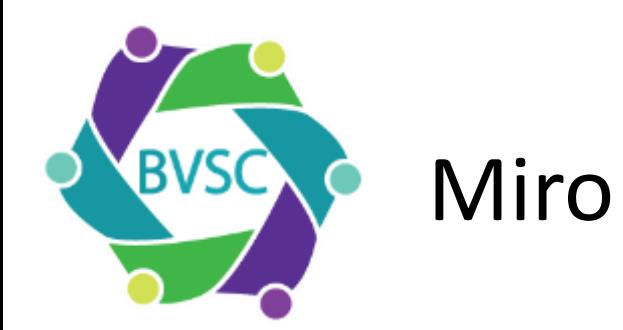

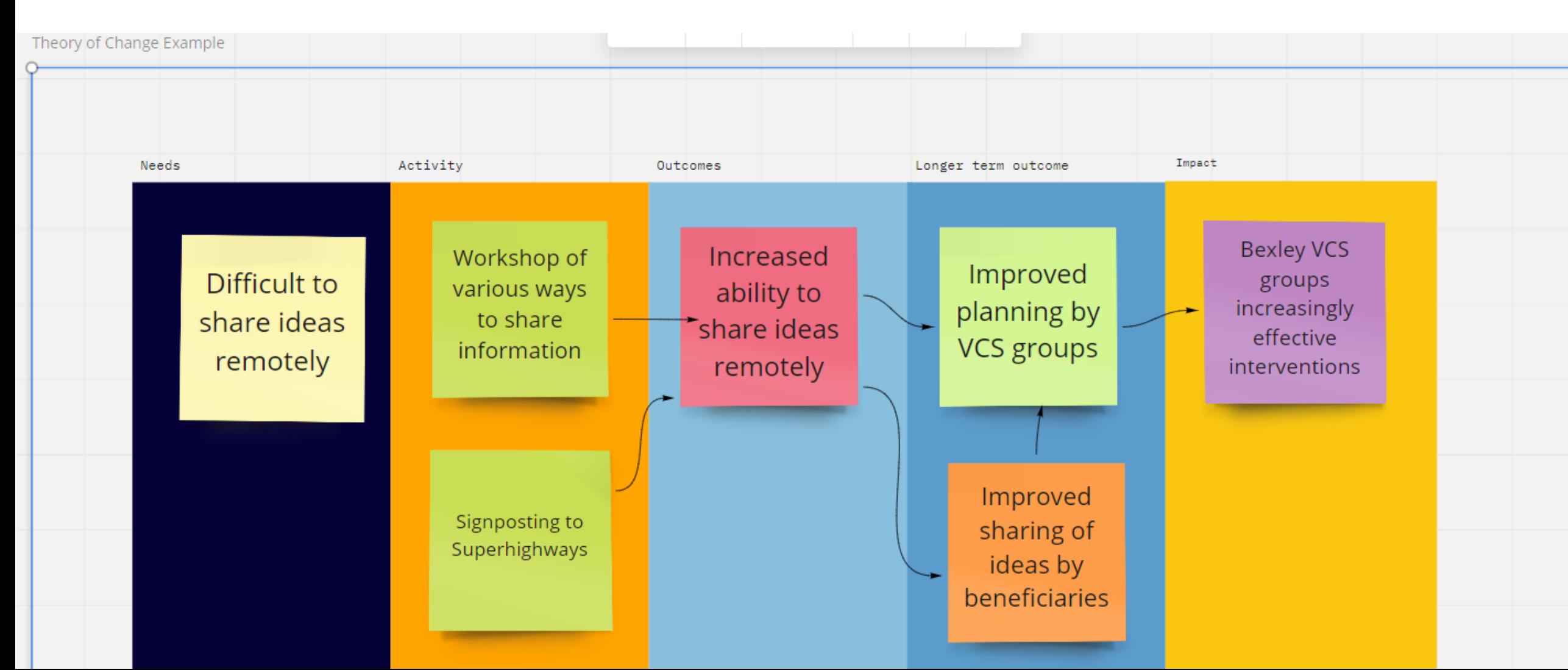

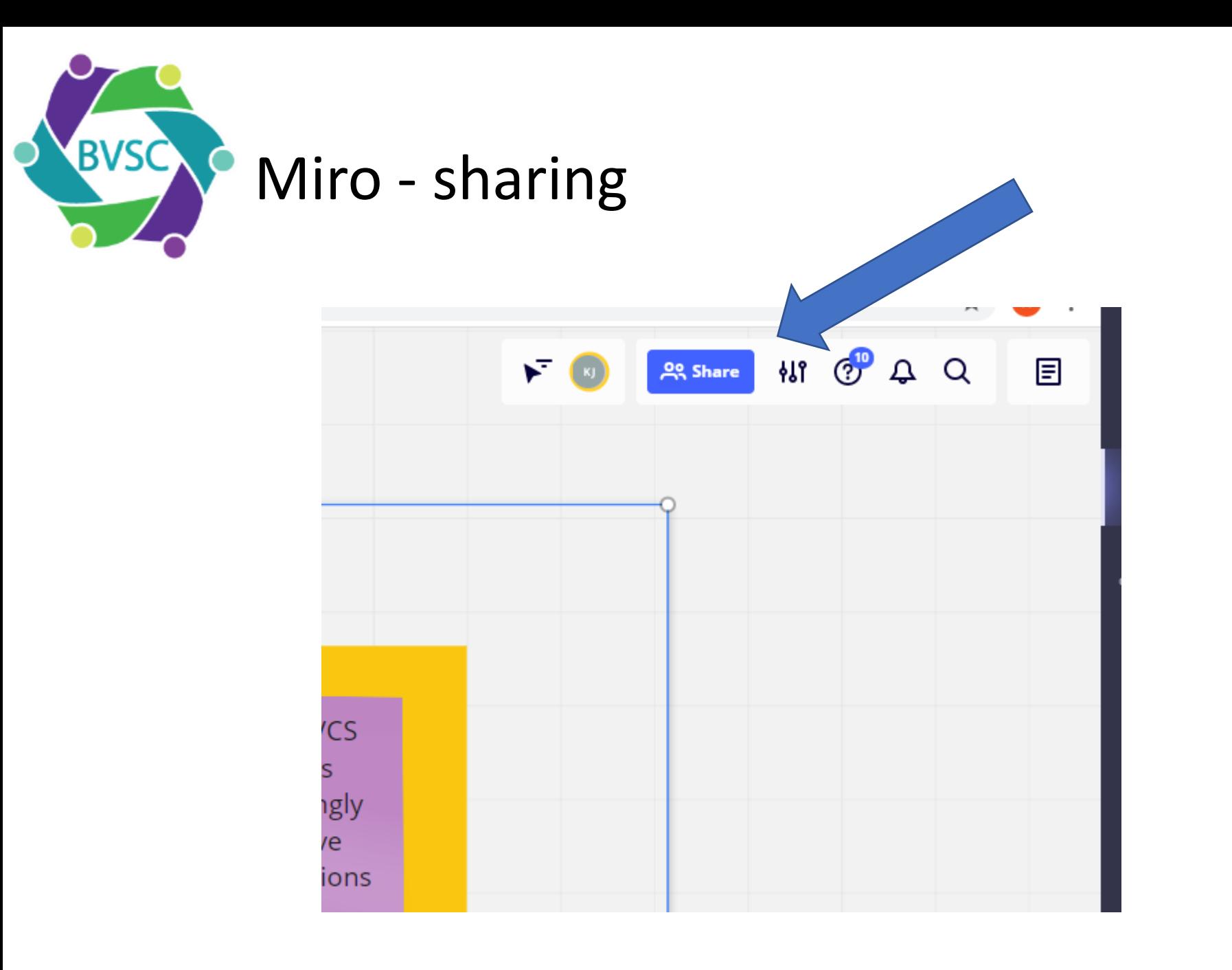

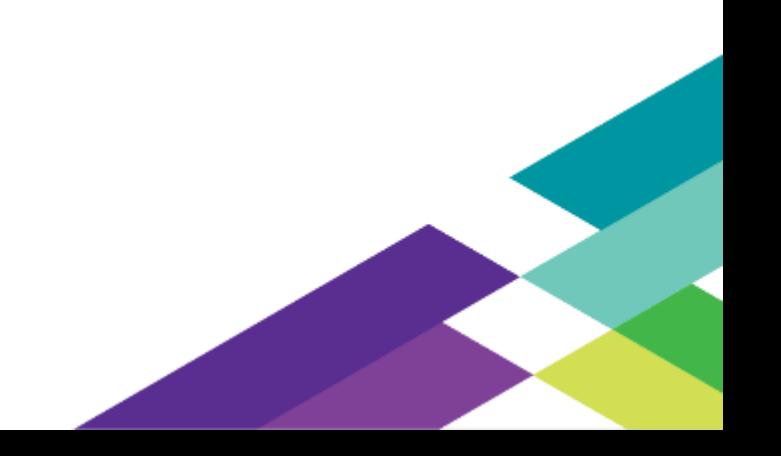

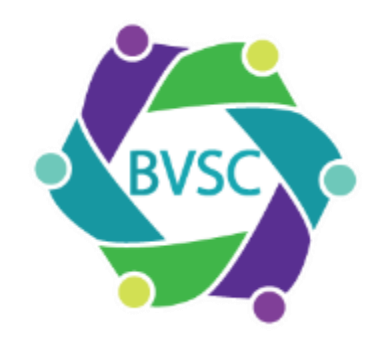

# Miro - sharing

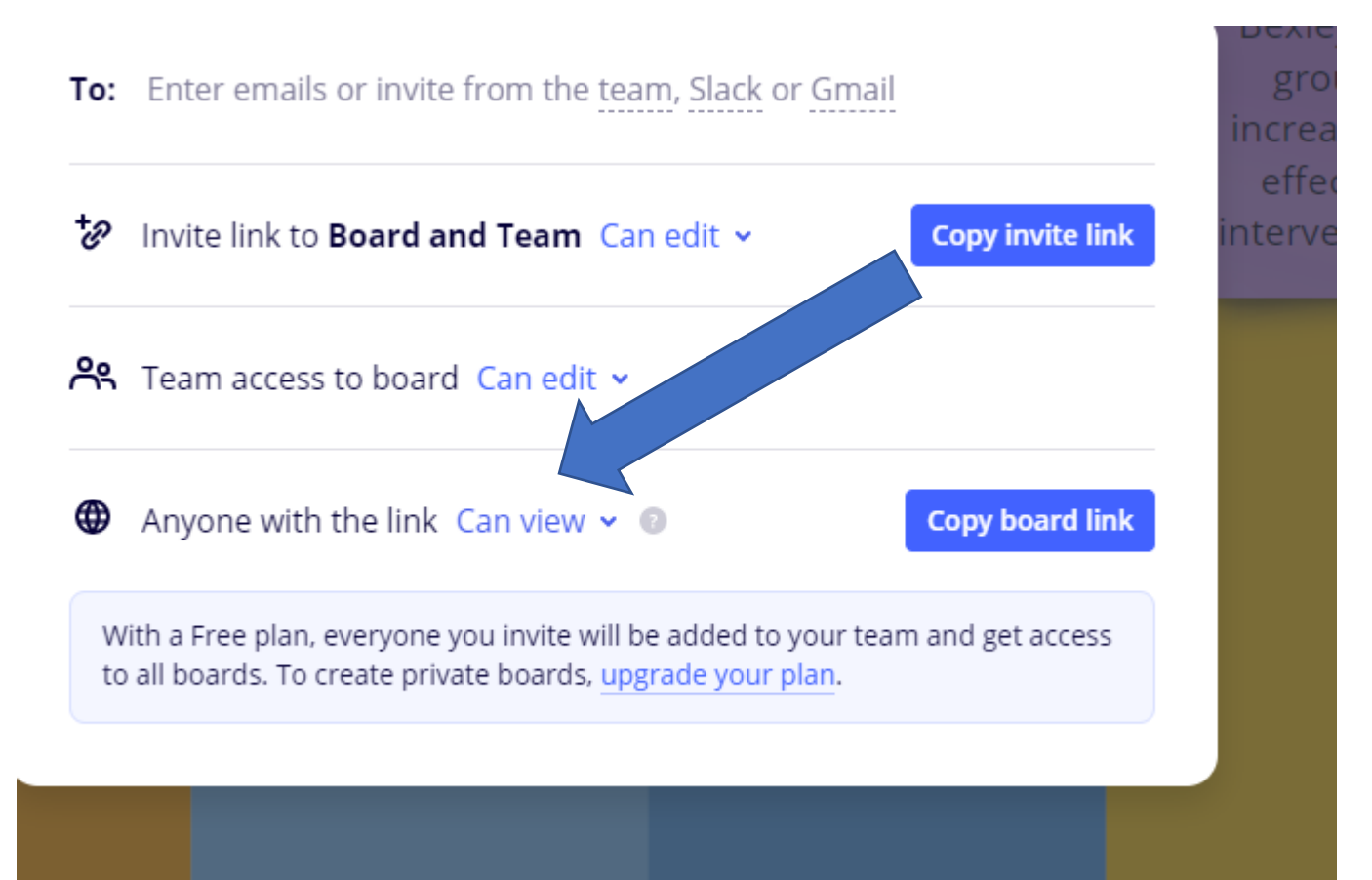

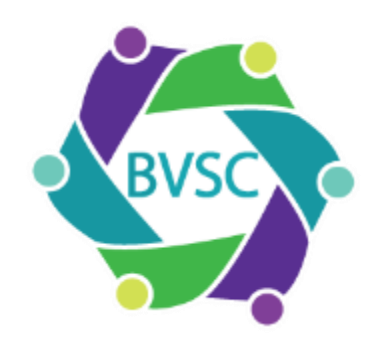

#### Miro - summary

✓ Good functionality (eg notes on postit notes)  $\checkmark$  More complex ideas can be communicated  $\checkmark$  Nicely designed

- ❖ Needs a sign in
- ❖ Limited to 3 boards
- ❖ Think about what you are sharing

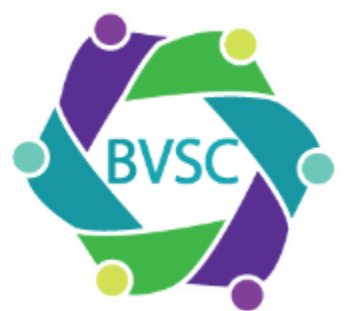

Google Jamboard – set up

Go to <https://jamboard.google.com/>

If you have a Google account you will create your board within your login and it will be saved within your login.

Click the grid of dots to find Jamboard

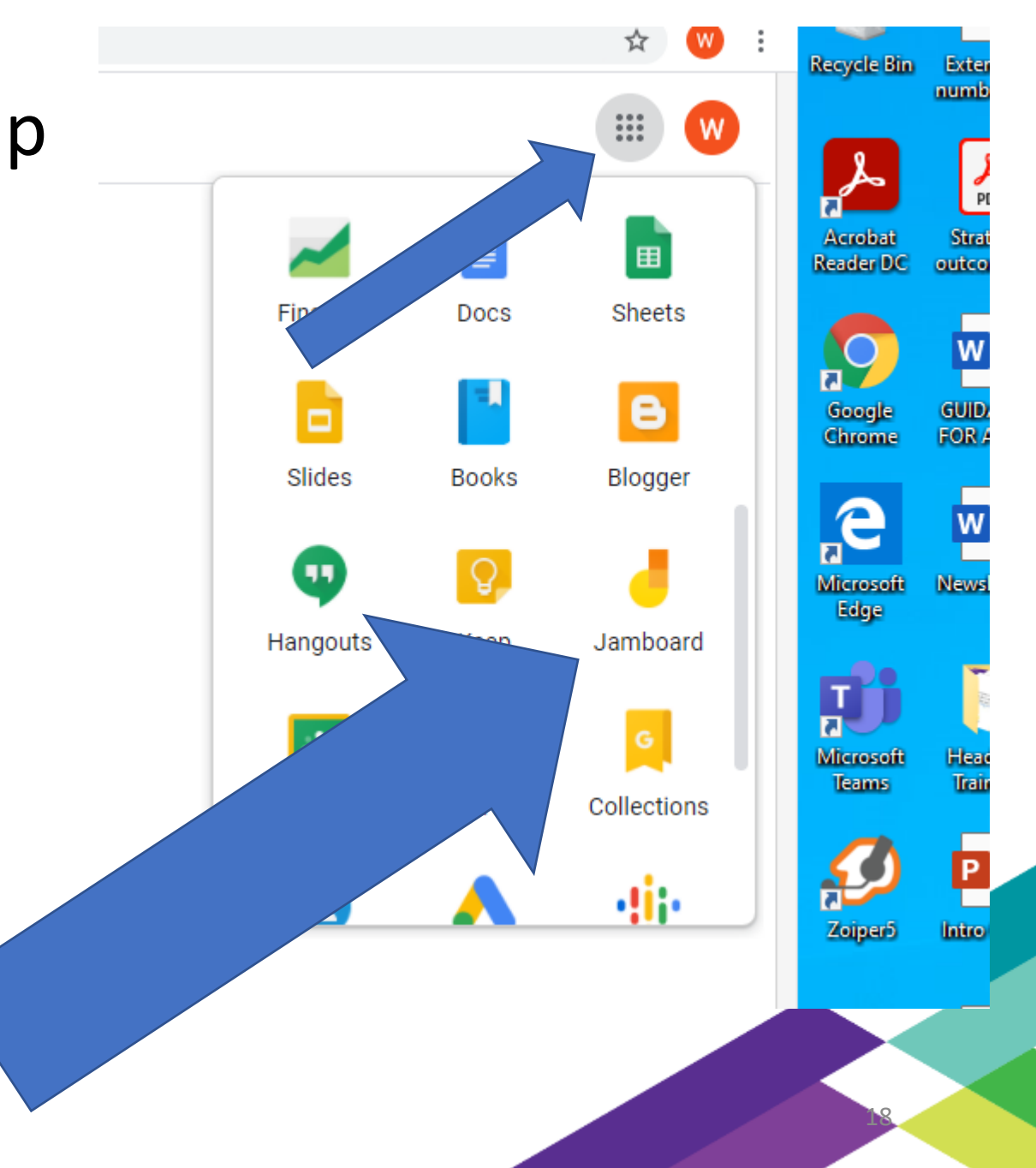

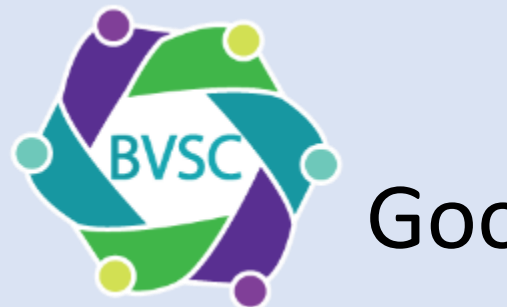

# Google Jamboard

# To create a board click the plus icon

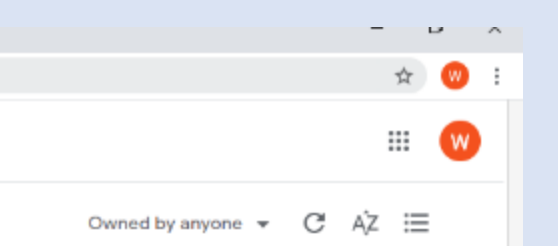

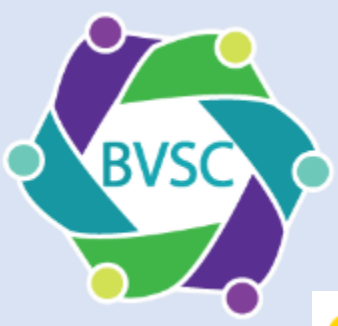

#### Google Jamboard – set up

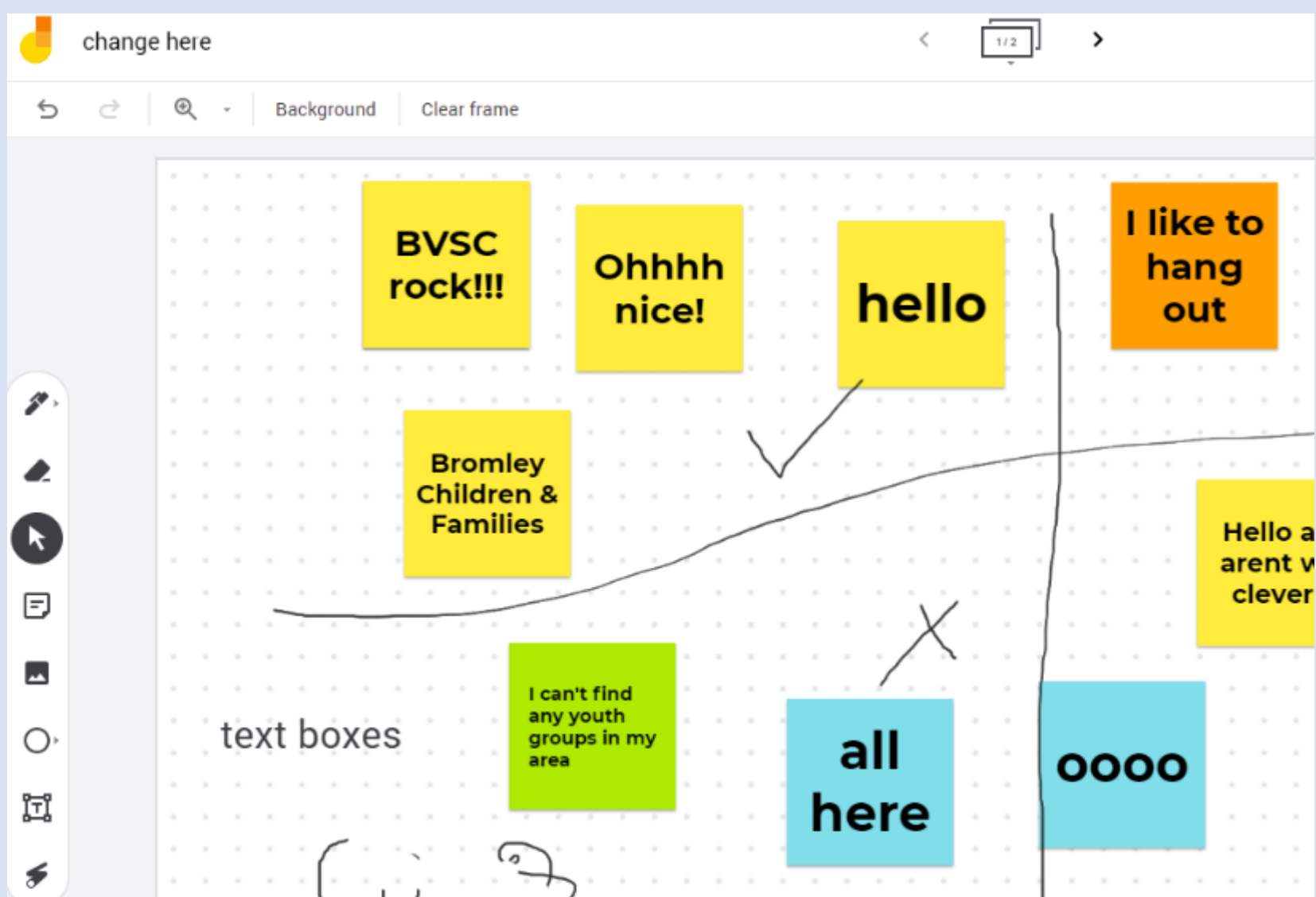

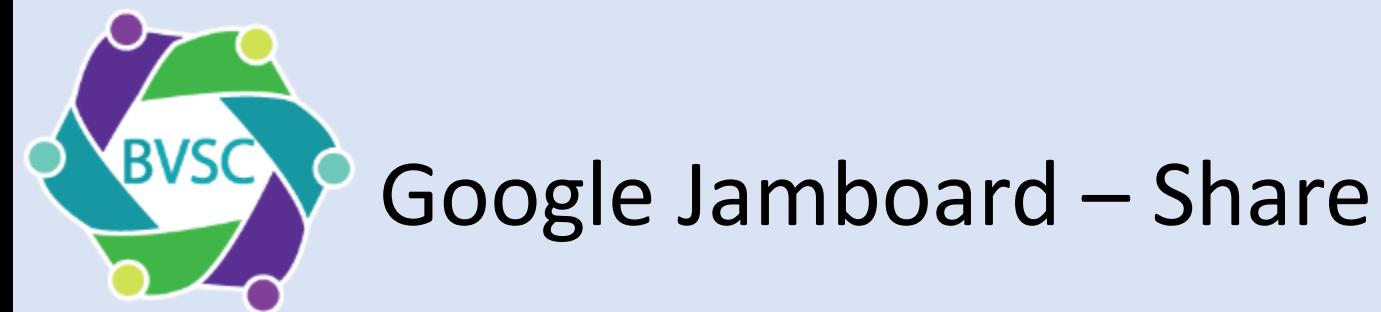

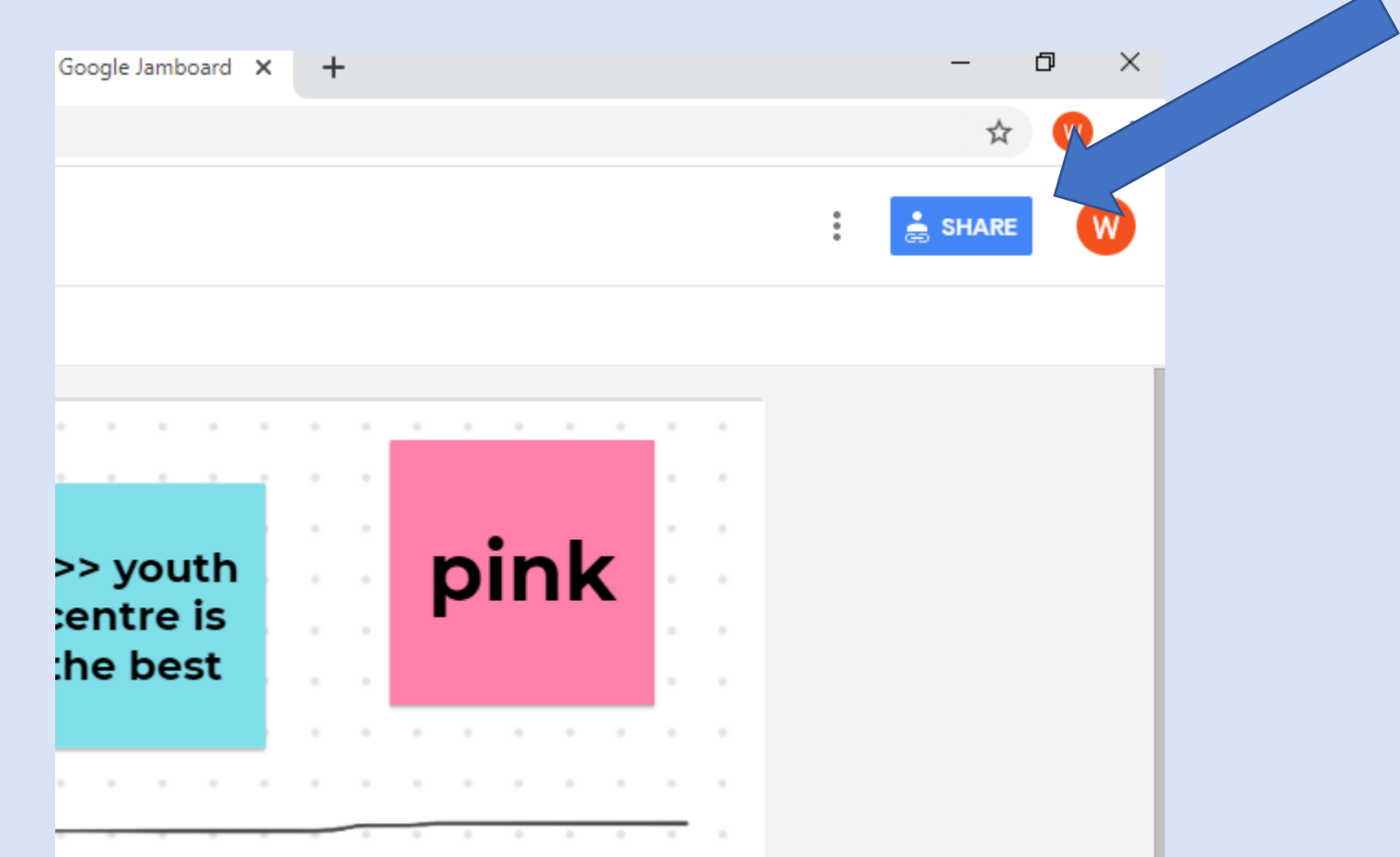

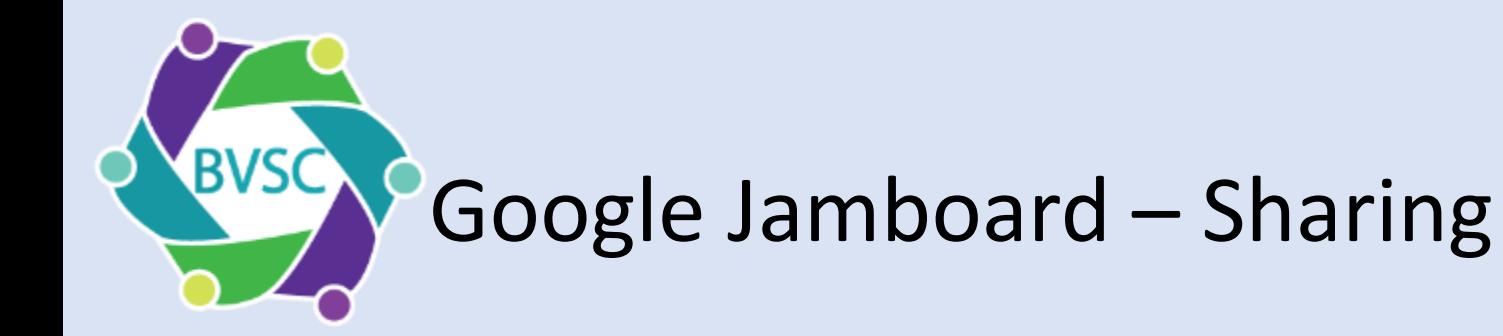

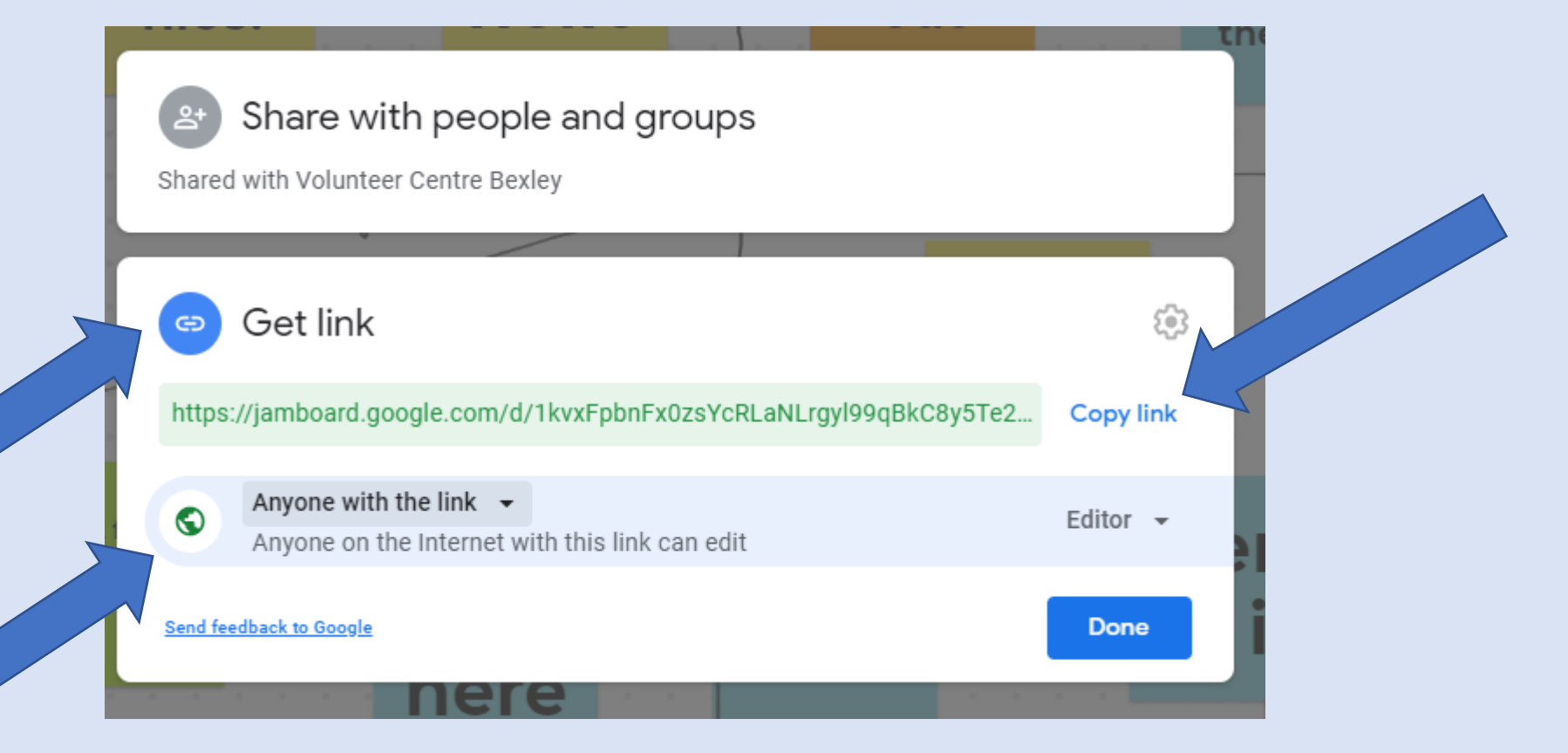

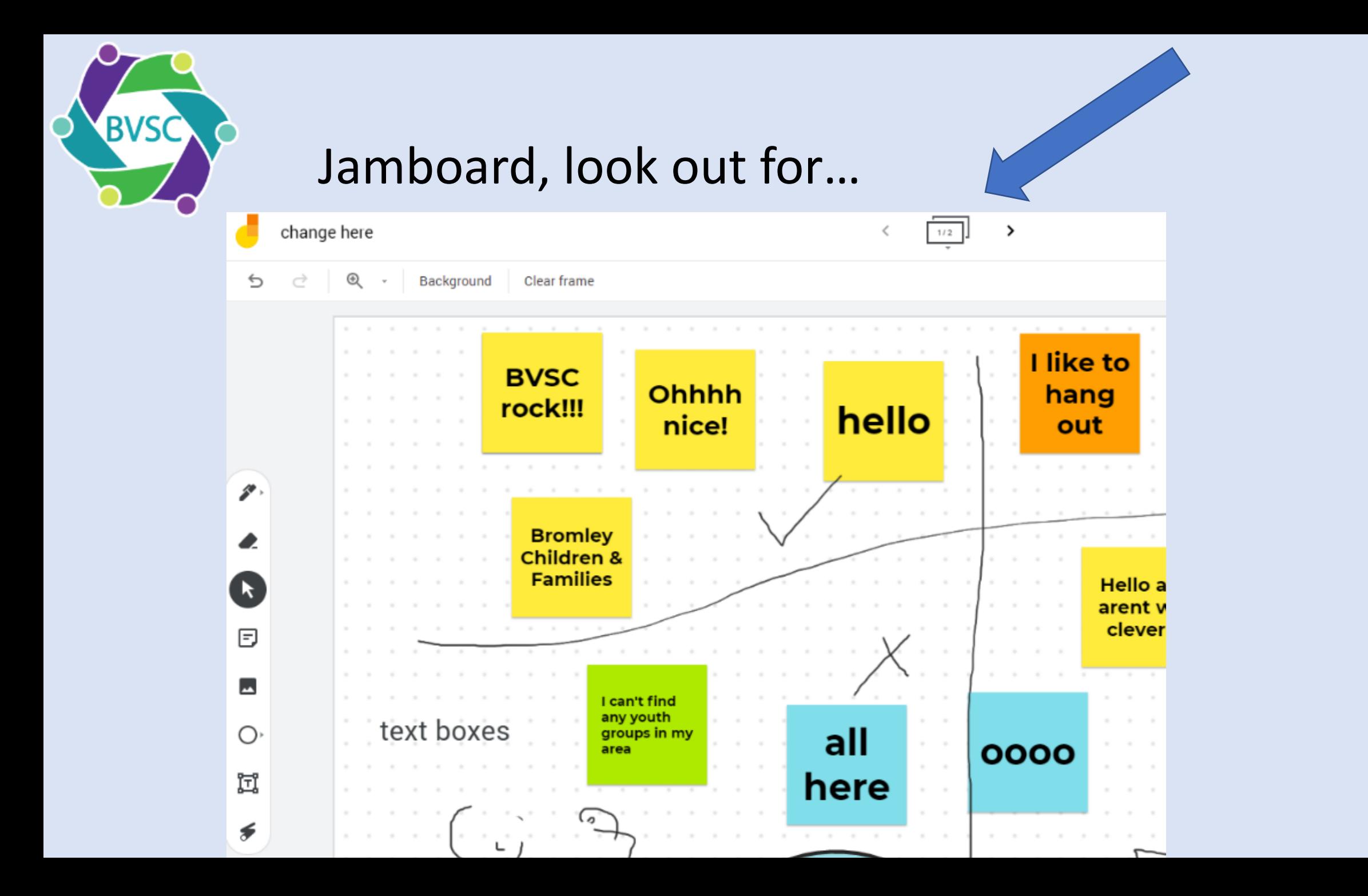

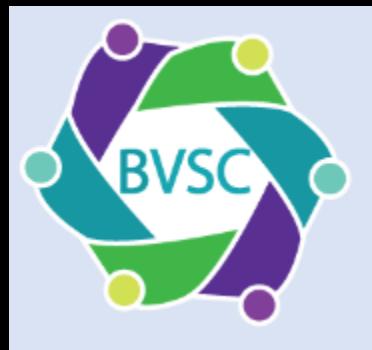

# Jamboard, look out for…

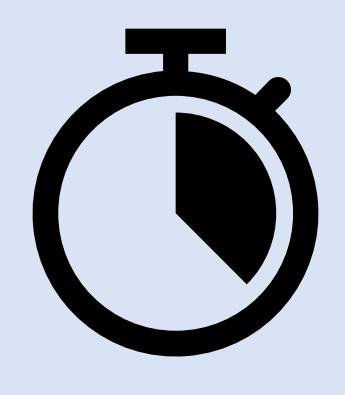

If your participants have a Google account they may need to sign into Google first, which can add a little delay

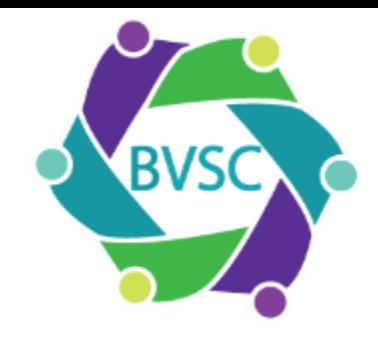

Google Jamboard – Saving

# Can save as a png, giving you limited capacity to annotate

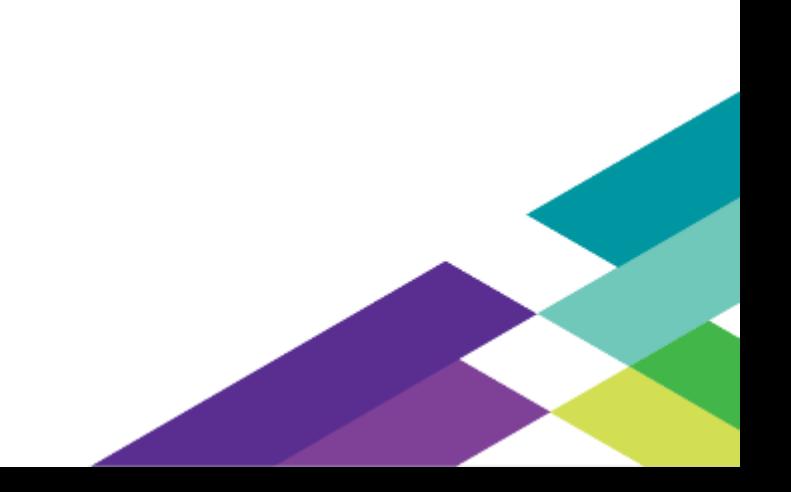

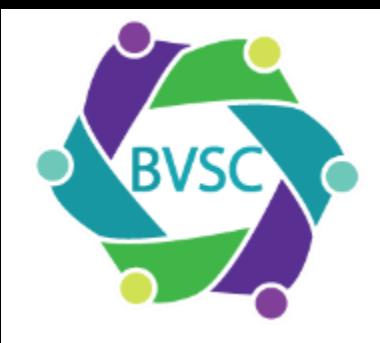

# Google Jamboard – Saving

- $\checkmark$  Easy to use
- $\checkmark$  As a user don't have to sign in even if not a Google subscriber
- $\checkmark$  Design and functionality OK
- $\checkmark$  Can have lots of boards
- ❖ Keep an eye on what you are sharing
- ❖ When creating the board tricky to spot tick icon

26

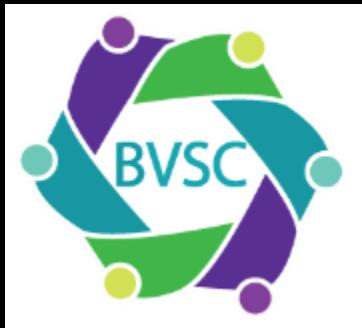

# General things to think about

- What's the effort to sign in? 今
- Complexity of what you want to use the material for ❤
- Exciting or stressful? ❤
- What you are sharing?
- How you are going to use what you create afterwards?
- **b** It's a tool, not an end in itself
- Practical tip: (apart from Zoom), stop screen sharing

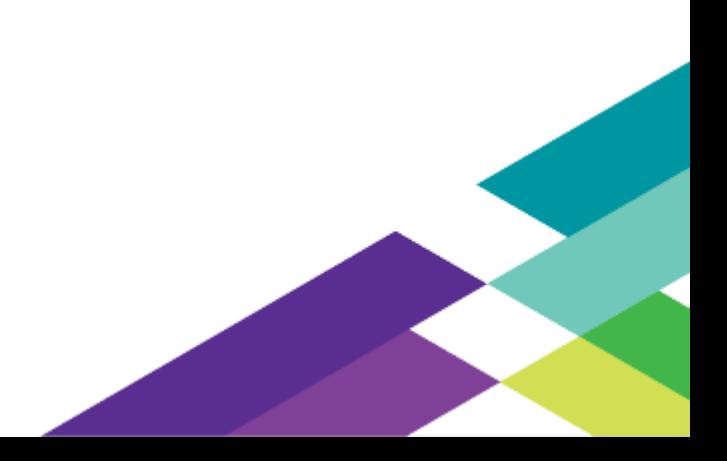

## If there's time:

# https://jamboard.google.com/d/1G2dSVScygO4 UzUgqcvki4i5BwJgxYIKZYIcdTdp62hU/edit?usp=s haring

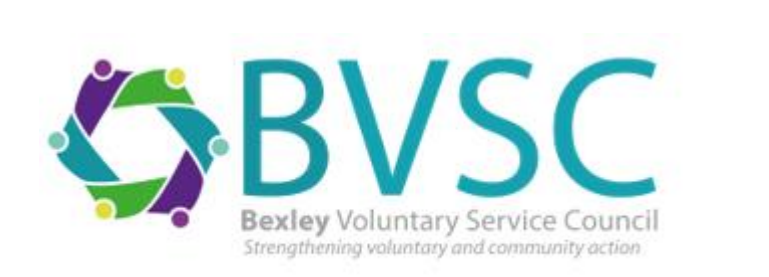

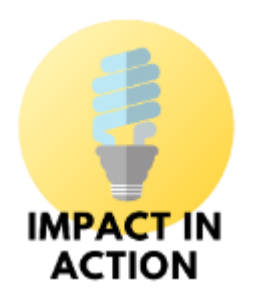